# **CA Application Performance Management for Browser Response Time Monitor**

## 구성 안내서 릴리스 **9.5**

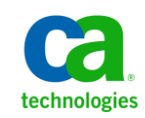

포함된 도움말 시스템 및 전자적으로 배포된 매체를 포함하는 이 문서(이하 "문서")는 정보 제공의 목적으로만 제공되며 CA 에 의해 언제든 변경 또는 취소될 수 있습니다.

CA 의 사전 서면 동의 없이 본건 문서의 전체 혹은 일부를 복사, 전송, 재생, 공개, 수정 또는 복제할 수 없습니다. 이 문서는 CA 의 기밀 및 독점 정보이며, 귀하는 이 문서를 공개하거나 다음에 의해 허용된 경우를 제외한 다른 용도로 사용할 수 없습니다: (i) 귀하가 이 문서와 관련된 CA 소프트웨어를 사용함에 있어 귀하와 CA 사이에 별도 동의가 있는 경우, 또는 (ii) 귀하와 CA 사이에 별도 기밀 유지 동의가 있는 경우.

상기 사항에도 불구하고, 본건 문서에 기술된 라이선스가 있는 사용자는 귀하 및 귀하 직원들의 해당 소프트웨어와 관련된 내부적인 사용을 위해 합당한 수의 문서 복사본을 인쇄 또는 제작할 수 있습니다. 단, 이 경우 각 복사본에는 전체 CA 저작권 정보와 범례가 첨부되어야 합니다.

본건 문서의 사본 인쇄 또는 제작 권한은 해당 소프트웨어의 라이선스가 전체 효력을 가지고 유효한 상태를 유지하는 기간으로 제한됩니다. 어떤 사유로 인해 라이선스가 종료되는 경우, 귀하는 서면으로 문서의 전체 또는 일부 복사본이 CA 에 반환되거나 파기되었음을 입증할 책임이 있습니다.

CA 는 관련법의 허용 범위 내에서, 상품성에 대한 묵시적 보증, 특정 목적에 대한 적합성 또는 권리 위반 보호를 비롯하여(이에 제한되지 않음) 어떤 종류의 보증 없이 본 문서를 "있는 그대로" 제공합니다. CA 는 본 시스템의 사용으로 인해 발생되는 직, 간접 손실이나 손해(수익의 손실, 사업 중단, 영업권 또는 데이터 손실 포함)에 대해서는 (상기 손실이나 손해에 대해 사전에 명시적으로 통지를 받은 경우라 하더라도) 귀하나 제 3 자에게 책임을 지지 않습니다.

본건 문서에 언급된 모든 소프트웨어 제품의 사용 조건은 해당 라이선스 계약을 따르며 어떠한 경우에도 이 문서에서 언급된 조건에 의해 라이선스 계약이 수정되지 않습니다.

본 문서는 CA 에서 제작되었습니다.

본 시스템은 "제한적 권리"와 함께 제공됩니다. 미합중국 정부에 의한 사용, 복제 또는 공개는 연방조달규정(FAR) 제 12.212 조, 제 52.227-14 조, 제 52.227-19(c)(1)호 - 제(2)호 및 국방연방구매규정(DFARS) 제 252.227-7014(b)(3)호 또는 해당하는 경우 후속 조항에 명시된 제한 사항을 따릅니다.

Copyright © 2013 CA. All rights reserved. 본 시스템에서 언급된 모든 상표, 상호, 서비스 표시 및 로고는 각 해당 회사의 소유입니다.

### **CA Technologies** 제품 참조

이 문서에서는 다음과 같은 CA Technologies 제품과 기능을 참조합니다.

- CA Application Performance Management (CA APM)
- CA Application Performance Management ChangeDetector(CA APM ChangeDetector)
- CA Application Performance Management ErrorDetector(CA APM ErrorDetector)
- CA Application Performance Management for CA Database Performance(CA APM for CA Database Performance)
- CA Application Performance Management for CA SiteMinder<sup>®</sup> (CA APM for CA SiteMinder®)
- CA Application Performance Management for CA SiteMinder<sup>®</sup>Application Server Agents(CA APM for CA SiteMinder® ASA)
- CA Application Performance Management for IBM CICS Transaction Gateway(CA APM for IBM CICS Transaction Gateway)
- CA Application Performance Management for IBM WebSphere Application Server(CA APM for IBM WebSphere Application Server)
- CA Application Performance Management for IBM WebSphere Distributed Environments(CA APM for IBM WebSphere Distributed Environments)
- CA Application Performance Management for IBM WebSphere MQ(CA APM for IBM WebSphere MQ)
- CA Application Performance Management for IBM WebSphere Portal(CA APM for IBM WebSphere Portal)
- CA Application Performance Management for IBM WebSphere Process Server(CA APM for IBM WebSphere Process Server)
- CA Application Performance Management for IBM z/OS<sup>®</sup> (CA APM for IBM z/OS®)
- CA Application Performance Management for Microsoft SharePoint(CA APM for Microsoft SharePoint)
- CA Application Performance Management for Oracle Databases(CA APM for Oracle Databases)
- CA Application Performance Management for Oracle Service Bus(CA APM for Oracle Service Bus)
- CA Application Performance Management for Oracle WebLogic Portal(CA APM for Oracle WebLogic Portal)
- CA Application Performance Management for Oracle WebLogic Server(CA APM for Oracle WebLogic Server)
- CA Application Performance Management for SOA(CA APM for SOA)
- CA Application Performance Management for TIBCO BusinessWorks(CA APM for TIBCO BusinessWorks)
- CA Application Performance Management for TIBCO Enterprise Message Service(CA APM for TIBCO Enterprise Message Service)
- CA Application Performance Management for Web Servers(CA APM for Web Servers)
- CA Application Performance Management for webMethods Broker(CA APM for webMethods Broker)
- CA Application Performance Management for webMethods Integration Server(CA APM for webMethods Integration Server)
- CA Application Performance Management Integration for CA CMDB(CA APM Integration for CA CMDB)
- CA Application Performance Management Integration for CA NSM(CA APM Integration for CA NSM)
- CA Application Performance Management LeakHunter(CA APM LeakHunter)
- CA Application Performance Management Transaction Generator(CA APM TG)
- CA Cross-Enterprise Application Performance Management
- CA Customer Experience Manager(CA CEM)
- CA Embedded Entitlements Manager(CA EEM)
- CA eHealth® Performance Manager(CA eHealth)
- CA Insight<sup>™</sup> Database Performance Monitor for DB2 for z/OS®
- CA Introscope<sup>®</sup>
- CA SiteMinder<sup>®</sup>
- CA Spectrum<sup>®</sup> Infrastructure Manager(CA Spectrum)
- CA SYSVIEW® Performance Management(CA SYSVIEW)

## **CA** 에 문의

#### 기술 지원팀에 문의

온라인 기술 지원 및 지사 목록, 기본 서비스 시간, 전화 번호에 대해서는 <http://www.ca.com/worldwide>에서 기술 지원팀에 문의하십시오.

## 목차

### 제 1 장: 준비

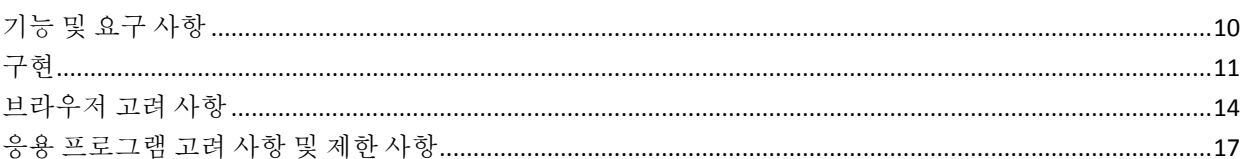

### 제 2 장: CA BRTM 을 설치 및 구성하는 방법

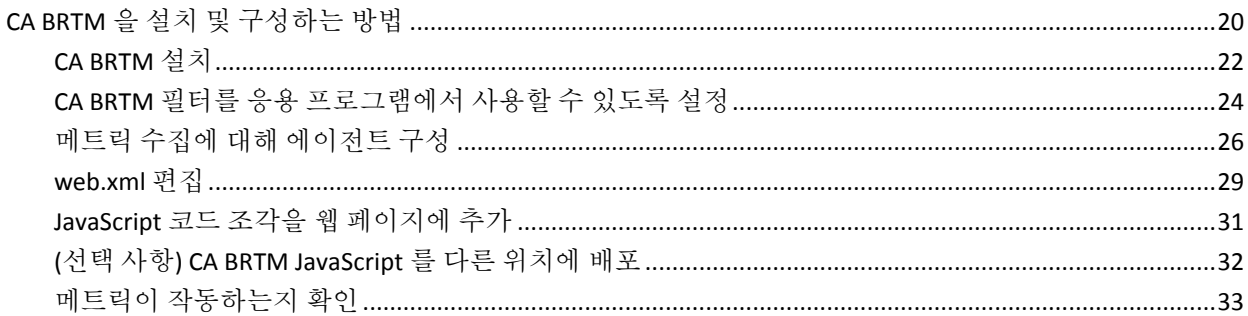

### 제 3 장: CA BRTM 을 제거하는 방법

### 부록 A: 문제 해결

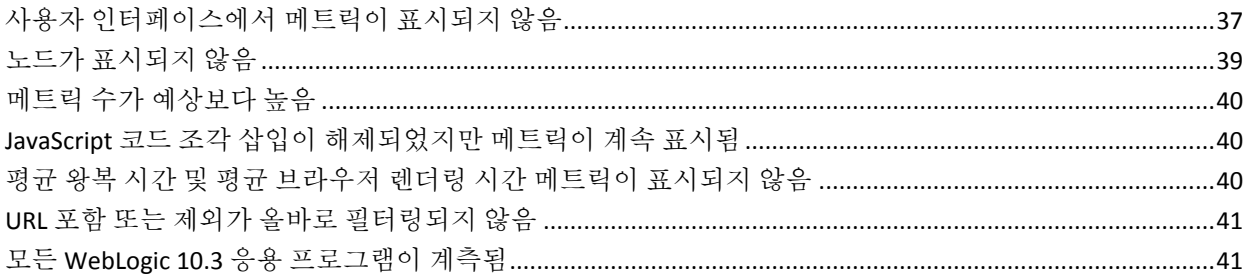

 $\overline{9}$ 

19

35

37

## <span id="page-8-0"></span>제 1 장: 준비

이 안내서에서는 CA Application Monitoring for Browser Response Time Monitor 를 설치 및 구성하는 방법을 설명합니다.

이 섹션은 다음 항목을 포함하고 있습니다.

<u>기능 및 요구 [사항](#page-9-0)</u> (페이지 10) <u>[구현](#page-10-0)</u> (페이지 11) [브라우저](#page-13-0) 고려 사항 (페이지 14) 응용 [프로그램](#page-16-0) 고려 사항 및 제한 사항 (페이지 17)

## <span id="page-9-0"></span>기능 및 요구 사항

CA BRTM 을 구현하기 위한 기능 및 요구 사항은 이 단원을 검토하십시오.

#### **Features**

CA APM for Browser Response Time Monitor(CA BRTM)를 사용하여 Webview 및 Workstation 사용자 인터페이스에서 웹 페이지 로드 성능 메트릭을 모니터링할 수 있습니다. 브라우저, 네트워크 또는 응용 프로그램 서버의 성능 저하를 정확하게 파악할 수 있습니다.

CA BRTM 은 이 릴리스에서 다음과 같은 기능을 지원합니다.

- CA BRTM 필터와 JavaScript 코드 조각 수동 및 자동 삽입
- 웹 타이밍 API 를 사용한 브라우저 웹 타이밍 또는 사용하지 않는 브라우저 웹 타이밍(이전 브라우저)
- URL 그룹별 메트릭 집계
- excludeList 및 includeList 에이전트 속성을 사용하여 계측된 페이지 제어

#### 요구 사항

CA BRTM 요구 사항은 다음과 같습니다.

- 응용 프로그램에 대해 구성된 Java Agent를 포함하는 라이선스가 부여된 CA APM 구현
- 콘텐츠 유형 text/HTML 로 작성되고 압축 및 암호화되지 않은 웹 페이지

지원되는 플랫폼 및 기타 요구 사항은 고객 지원 온라인에서 *APM Compatibility Guide*(APM 호환성 안내서)를 참조하십시오.

#### **CA BRTM** 패키지

CA BRTM 패키지의 구성 요소는 다음과 같습니다.

- Webview 및 Workstation 에서 메트릭을 보여 주는 CA BRTM 대시보드 및 typeview
- CA BRTM 에이전트 확장 브라우저 메트릭을 요청하는 JavaScript 와 이 JavaScript 를 요청하는 JavaScript 코드 조각을 포함합니다.
- CA BRTM 서블릿 필터 CA BRTM 요청을 필터링하고 메트릭을 추출합니다.

<span id="page-10-0"></span>메트릭 수집을 이해하려면 이 단원을 검토하십시오.

#### **CA BRTM** 메트릭 수집 방식

CA BRTM 메트릭을 수집하는 개괄적인 단계는 다음과 같습니다.

- 1. 모니터링되는 응용 프로그램이 CA BRTM 필터를 사용하여 구성됩니다.
- 2. 모니터링되는 응용 프로그램 웹 페이지가 CA BRTM JavaScript 코드 조각(기본값)을 사용하여 자동으로 구성됩니다.
- 3. JavaScript 코드 조각이 포함된 웹 페이지가 브라우저에 전송됩니다.
- 4. 브라우저가 페이지를 로드합니다.
- 5. 브라우저가 CA BRTM JavaScript 를 로드합니다.
- 6. JavaScript 가 성능 메트릭을 응용 프로그램에 보냅니다.
- 7. CA BRTM 필터와 APM 에이전트가 메트릭을 가로채서 Enterprise Manager 로 보냅니다.

#### **CA BRTM** 에서 브라우저 응답 타이밍을 구현하는 방식

가능한 경우 CA BRTM 은 브라우저 응답 타이밍에 대해 W3C Navigation Timing API 를 구현합니다. 다음을 비롯한 많은 브라우저는 웹 타이밍 API 를 지원합니다.

- Microsoft Internet Explorer 버전 9 이상
- Firefox 버전 7 이상
- Chrome

#### 웹 타이밍 **API** 를 사용한 메트릭 계산

다음 표에서는 웹 타이밍 API 를 지원하는 브라우저에서 메트릭이 계산되는 방식을 보여 줍니다.

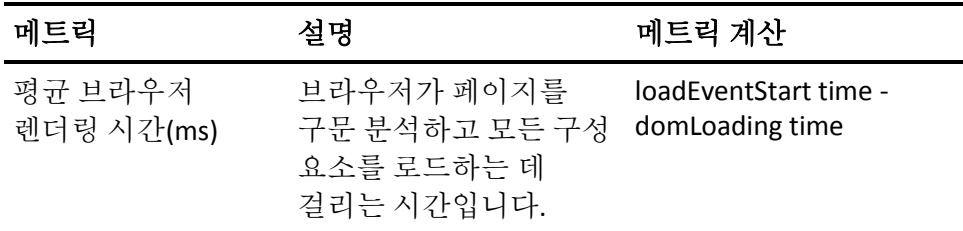

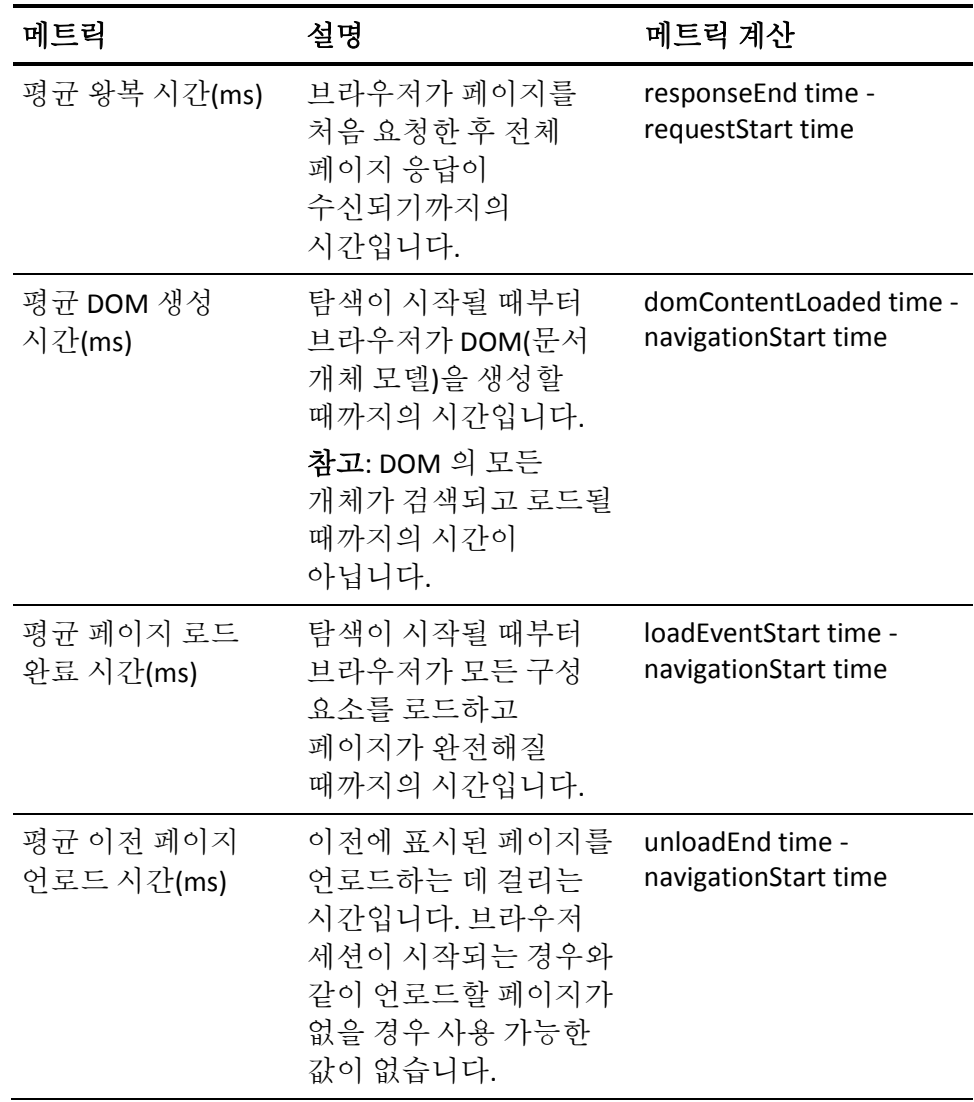

#### 웹 타이밍 **API** 를 사용하지 않는 메트릭 계산

다음 표에서는 웹 타이밍 API 를 지원하지 않는 브라우저에서 메트릭이 계산되는 방식을 보여 줍니다.

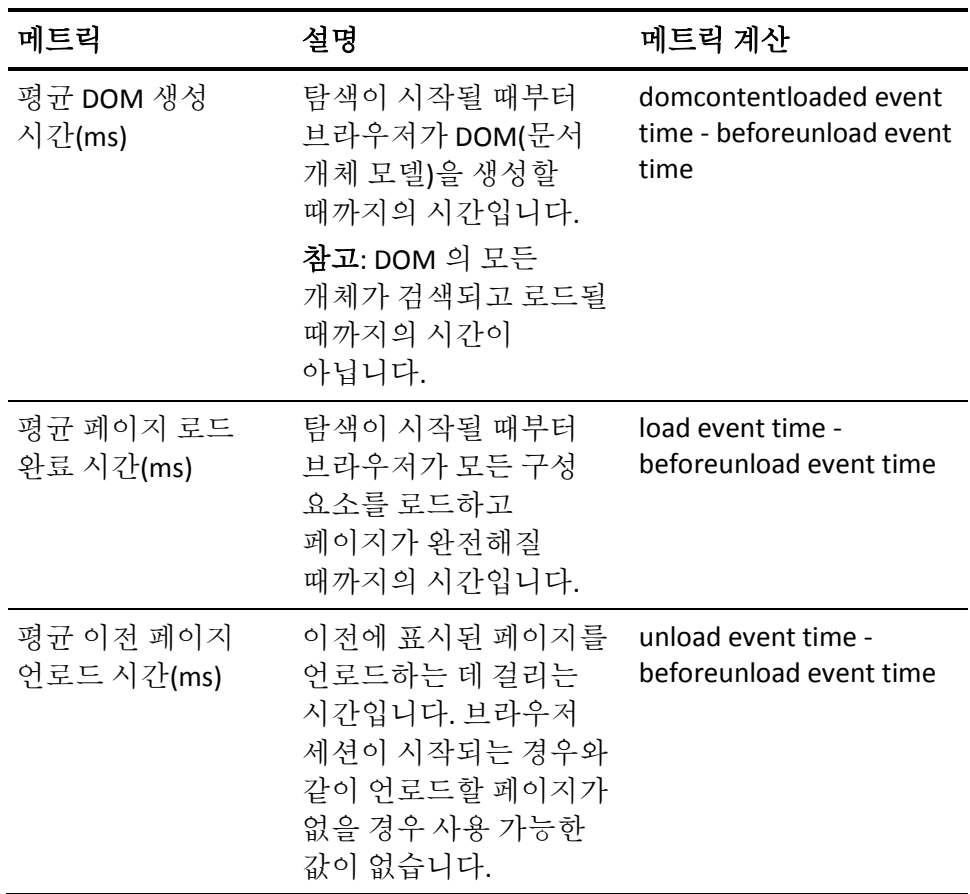

### <span id="page-13-0"></span>브라우저 고려 사항

브라우저 제한 사항 및 메트릭 생성에 영향을 줄 수 있는 베스트 프랙티스를 검토합니다.

#### 이전 브라우저의 제한 사항

웹 타이밍 API 를 지원하지 않는 이전 브라우저의 경우 표준 브라우저 이벤트를 사용하여 타이밍을 계산합니다. 모든 계산은 탐색 시작 시간을 기준으로 합니다. 탐색 시작 시간은 사용자가 다음 작업을 수행할 때 시작됩니다.

- 링크 클릭
- 주소 표시줄에 URL 입력
- 북마크 선택

웹 타이밍 API 를 지원하지 않는 이전 브라우저를 사용할 때는 제한 사항을 이해해야 합니다.

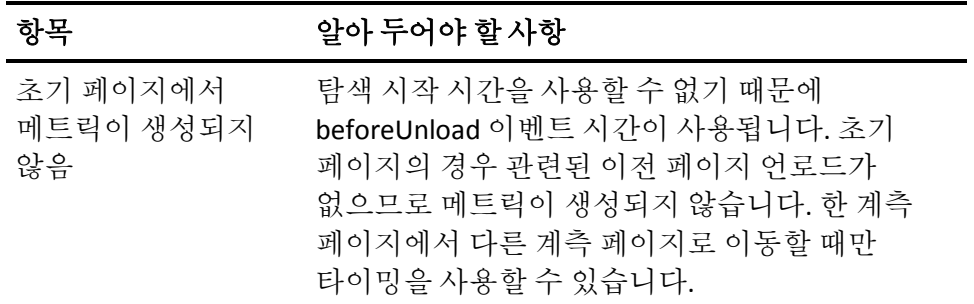

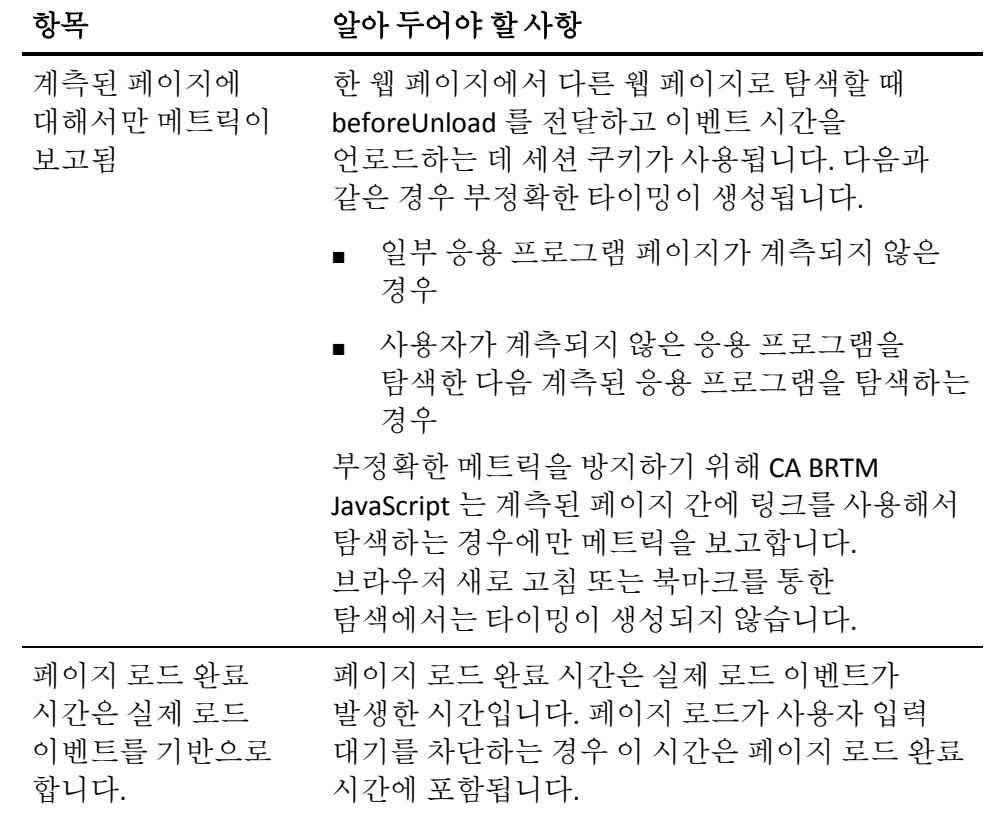

#### 웹 타이밍 **API** 를 지원하는 최신 브라우저의 제한 사항

일부 최신 브라우저의 제한 사항은 다음과 같습니다.

- 초기 페이지의 경우 관련된 이전 페이지 언로드가 없습니다.
- 페이지 로드에서 사용자 입력 대기를 차단할 경우 이 시간이 페이지 로드 완료 시간에 포함됩니다.

#### **Internet Explorer** 제한 사항 및 베스트 프랙티스

- CA BRTM JavaScript 는 비동기적으로 로드되므로 응용 프로그램 JavaScripts 및 다른 구성 요소의 로드와 실행을 차단하지 않습니다. 그러나 Internet Explorer 는 로드 이벤트를 생성하기 전에 비동기 로드를 기다리지 않습니다.
- CA BRTM JavaScript 는 브라우저 로드 이벤트에 의해 좌우됩니다. 로드하는 데 너무 오래 걸렸기 때문에 CA BRTM JavaScript 에서 이벤트 콜백이 누락된 경우 메트릭이 전송되지 않습니다. 캐시된 버전을 사용하는 대신 JavaScript 를 다시 로드하는 페이지 새로 고침 시 로드 시간이 길어지는 문제가 발생할 수 있습니다.
- 확실하게 메트릭이 생성되도록 하려면 Internet Explorer 설정 "저장된 페이지의 새 버전 확인"을 "자동" 또는 "안 함"으로 지정합니다.

#### 메트릭 보고 관련 제한 사항

페이지 로드 이벤트가 완료된 후 응용 프로그램의 JavaScript 가 페이지 콘텐츠 또는 구성 요소를 추가로 요청할 수 있습니다. 현재 CA BRTM 은 이러한 유형의 요청을 보고하지 않습니다. 예를 들어 사용자가 페이지에서 단추를 클릭하여 AJAX 요청을 할 경우 새 페이지 로드가 없으므로 메트릭이 생성되지 않습니다.

### <span id="page-16-0"></span>응용 프로그램 고려 사항 및 제한 사항

메트릭 생성 및 표시에 영향을 줄 수 있는 응용 프로그램 고려 사항 및 제한 사항을 검토하십시오.

#### 자동 **JavaScript** 코드 조각 삽입이 작동하지 않음

다음과 같은 예외에서는 수동 코드 조각 삽입 옵션을 사용해야 합니다.

#### ■ JavaServer Faces <del>응용</del> 프로그램

자동 JavaScript 코드 조각 삽입은 <head>와 같은 표준 HTML 태그에 종속됩니다. JSF 페이지는 서버 쪽의 사용자 지정 태그 라이브러리를 사용하기 때문에 이 옵션이 작동하지 않습니다. 수동 코드 조각 옵션을 사용하십시오.

#### ■ **JavaScript write()** 함수 페이지

자동 JavaScript 코드 조각 삽입으로 인해 JavaScript write() 함수를 사용하여 HTML 태그를 생성하는 페이지에 구문 오류가 발생할 수 있습니다. 이러한 페이지에는 "메트릭 수집에 대해 에이전트 구성" 단원에 설명된 excludePattern 속성을 사용하십시오.

#### ■ 일반 포함 파일을 사용하는 응용 프로그램

응용 프로그램이 모든 페이지에 일반 head 섹션을 추가하는 포함 파일을 사용하는 경우 수동 JavaScript 코드 조각 삽입을 사용하는 것이 좋습니다. 자동 코드 조각 삽입은 코드 조각을 응용 프로그램 페이지에 삽입할 때 시스템 오버헤드를 발생시킵니다.

자동 코드 조각 삽입을 사용하지 않도록 설정하려면 "메트릭 수집에 대해 에이전트 구성" 단원을 참조하십시오. 코드 조각을 수동으로 추가하려면 "JavaScript 코드 조각을 웹 페이지에 추가" 단원을 참조하십시오.

#### **WebSphere** 응용 프로그램

■ **text/html** 이외의 콘텐츠 유형

자동 JavaScript 삽입은 콘텐츠 유형이 text/html 인 페이지에만 지원됩니다. CA BRTM 필터가 콘텐츠 유형을 결정할 수 없을 경우 JavaScript 삽입이 우회됩니다(예: 정적 html 페이지). 이러한 페이지를 조정하려면 다음 웹 컨테이너 속성을 false 로 설정합니다. com.ibm.ws.webcontainer.setcontenttypebysetheader

또는 수동 코드 조각 삽입 옵션을 사용합니다.

■ **WebSphere Portal Server**

이 포털 서버는 모든 응용 프로그램에 일반적인 wps.ear 의 단일 web.xml 구성을 사용합니다. wps.ear 의 web.xml 에서 CA BRTM 필터를 지정하십시오. 개별 응용 프로그램의 모니터링을 제어하려면 "메트릭 수집에 대해 에이전트 구성"에 설명된 url-pattern 매개 변수를 사용합니다.

#### **WebLogic 10.3** 과 자동 필터 삽입

WebLogic 10.3 에 배포된 모든 응용 프로그램에 대해 자동 JavaScript 필터 삽입이 활성화됩니다. 단일 응용 프로그램을 모니터링하려면 "메트릭 수집에 대해 에이전트 구성"에 설명된 대로 CA BRTM 속성 excludeList 또는 includeList 속성을 사용합니다. 또는 수동 필터 옵션을 사용할 수 있습니다.

#### 프레임이 포함된 페이지 모니터링

기본적으로 모든 메트릭은 평균이 계산됩니다. 프레임은 프레임을 포함하는 기본 페이지와 같은 요청입니다. 단일 URL 그룹이 있을 경우 기본 페이지 메트릭은 프레임 메트릭으로 평균이 계산됩니다. 프레임과 별도의 기본 페이지가 포함된 URL 그룹을 정의할 경우 각각의 메트릭을 얻을 수 있습니다. 이러한 개별 메트릭은 특정 프레임이 기본 페이지의 속도를 저하시킬 경우 유용할 수 있습니다. 기본 페이지 메트릭만 원하는 경우 excludeList 속성을 사용하여 프레임 URL 을 제외합니다. 자세한 내용은 "메트릭 수집에 대해 에이전트 구성"을 참조하십시오.

#### 응용 프로그램 보안 제약

응용 프로그램에 특정 응용 프로그램 경로를 제한하는 보안 사양이 있을 경우 web.xml 에서 <web-resource-collection> 요소의 <url-patterns>에 /BRTM 을 추가합니다. 자세한 내용은 "web.xml 편집" 단원을 참조하십시오.

## <span id="page-18-0"></span>제 2 장: **CA BRTM** 을 설치 및 구성하는 방법

이 섹션은 다음 항목을 포함하고 있습니다. CA BRTM 을 설치 및 [구성하는](#page-19-0) 방법 (페이지 20)

### <span id="page-19-0"></span>**CA BRTM** 을 설치 및 구성하는 방법

CA BRTM 을 성공적으로 설치하고 구성하기 위해서는 응용 프로그램 엔지니어와 관리자의 긴밀한 협력이 필요합니다.

사전 요구 사항

이 시나리오의 작업을 수행하려면 다음을 만족해야 합니다.

- 응용 프로그램에 대한 지식
- 계측이 필요한 응용 프로그램의 URL
- URL 의 응용 프로그램 이름(ear/war 의 이름) 파일(응용 프로그램 서버 콘솔에 표시됨)
- $8$ 용 프로그램 web.xml 의 위치
- WebLogic 응용 프로그램 서버의 경우 시작 스크립트의 클래스 경로를 수정하는 방법

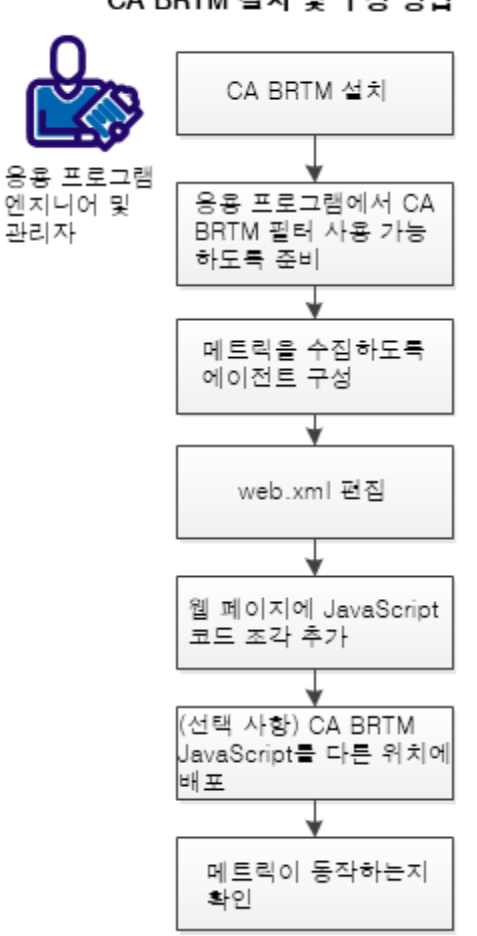

CA BRTM 설치 및 구성 방법

- 1. [CA BRTM](#page-21-0) 설치 (페이지 22)
- 2. CA BRTM 필터를 응용 [프로그램에서](#page-23-0) 사용할 수 있도록 설정 (페이지 24)
- 3. 메트릭 수집에 대해 [에이전트](#page-25-0) 구성 (페이지 26)
- 4. [web.xml](#page-28-0) 편집 (페이지 29)
- 5. [JavaScript](#page-30-0) 코드 조각을 웹 페이지에 추가 (페이지 31)
- 6. (선택 사항[\) CA BRTM](#page-31-0) 을 다른 위치에 배포 (페이지 32)
- 7. 메트릭이 [작동하는지](#page-32-0) 확인 (페이지 33)

#### <span id="page-21-0"></span>**CA BRTM** 설치

CA BRTM 은 CA APM 에이전트 확장입니다.

다음 단계를 수행하십시오.

- 1. *CA APM Compatibility Guide*(CA APM 호환성 안내서)를 검토하고 지원되는 CA BRTM 및 CA APM 구성 요소 버전을 확인하십시오.
- 2. 필요한 경우 CA Enterprise Manager 및 CA BRTM 용 에이전트를 업그레이드합니다.
- 3. 설치 유형(대화형, 수동 또는 자동)을 선택하고 단계를 수행합니다.

대화형 설치

마법사를 사용하여 대시보드 및 typeview 를 포함한 CA BRTM 을 설치할 수 있습니다.

다음 단계를 수행하십시오.

- 1. 디렉터리에 CA BRTM 소프트웨어의 압축을 풉니다.
- 2. CAAPMforBRTM<*release*>.<*os*>.exe 를 클릭합니다.
- 3. 설치 후 응용 프로그램 서버의 lib 디렉터리가 <*appServerHome>*/lib 에 없을 경우 다음과 같이 BRTMFilter.jar 또는 BRTMFilter\_WebLogic.jar(wily/core/ext 아래에 있음)를 이동합니다.
	- WebSphere 응용 프로그램 서버의 lib/ext 로 이동합니다.
	- Tomcat 응용 프로그램 서버의 /lib 로 이동합니다.
	- WebLogic CA BRTMFilter 를 응용 프로그램 서버 시작 스크립트의 클래스 경로에 추가합니다.

수동 설치

다음 단계를 수행하십시오.

- 1. 디렉터리에 CA BRTM 소프트웨어의 압축을 풉니다.
- 2. 대시보드 및 typeview 를 설치합니다.
	- a. <*appserver*>/wily/examples/BRTM/em/config/modules 로 이동하고 BRTM\_ManagementModule.jar 파일을 Enterprise Manager 의 동일한 폴더로 복사합니다.
- b. <*appserver*>/wily/examples/BRTM/em/ext/xmtlv 로 이동하고 BRTM.typviewers.xml 파일을 Enterprise Manager 의 동일한 폴더로 복사합니다.
- 3. IntroscopeAgent.Profile 을 편집합니다.
	- a. <*unzipDir*>/wily/core/config 로 이동하고 SampleIntroscopeAgent.Profile 을 연 다음 모든 콘텐츠를 복사해서 IntroscopeAgent.Profile([set AGENT value for your book]/wily/config)의 끝에 붙여 넣습니다.
	- b. directivesFile 줄을 편집하고 brtm.pbl 을 포함합니다.

예: introscope.autoprobe.directivesFile=...brtm.pbl...

- 4. <*unzipDir*>/wily/core config 의 모든 pdb 및 pbl 파일을 복사해서 <*agentinstall*>/wily/core/config 로 붙여 넣습니다.
- 5. <*unzipDir*>/wily/core/ext/BRTM.jar 를 <*agentInstall*>/wily/core/ext 로 복사합니다.
- 6. BRTMFilter.jar 또는 BRTMFilter\_weblogic.jar 를 <*unzipDir*>/wily/core/ext 에서 복사해서 다음으로 붙여 넣습니다.
	- WebSphere 응용 프로그램 서버의 /lib/ext
	- Tomcat 응용 프로그램 서버의 /lib
	- WebLogic <*agentInstall*>/wily/core/ext 로 이동하고 필터를 응용 프로그램 서버 시작 스크립트의 클래스 경로에 추가합니다.

자동 설치

다음 단계를 수행하십시오.

- 1. SampleResponseFile.APM-BRTM.txt 에서 다음 CA BRTM 매개 변수를 편집합니다. USER\_INSTALL\_DIR= appServer= filterInsertionMethod= appServerHome=
- 2. 설치 관리자를 시작합니다.

Windows: installer.exe -f <*absolute path to response file*> Linux: installer.bin -f <*absolute path to response file*>

#### <span id="page-23-0"></span>**CA BRTM** 필터를 응용 프로그램에서 사용할 수 있도록 설정

CA BRTM 필터를 응용 프로그램에서 사용할 수 있도록 설정

다음 단계를 수행하십시오.

1. 수동 및 자동 필터 옵션을 검토합니다.

자동 필터를 사용할 경우 CA BRTM 필터가 런타임에 응용 프로그램에 추가됩니다. 하지만 사용하는 옵션은 응용 프로그램 및 기존 환경에 따라 다릅니다.

중요! CA BRTM 은 압축 및 암호화되지 않은 HTML 콘텐츠에서만 작동합니다. CA BRTM 필터는 첫 번째 요청을 받은 후 다른 모든 필터가 실행되기 전, 다른 필터가 실행된 후 및 응답이 전송되기 전에 실행됩니다. 응용 프로그램이 내부에서 자체적으로 압축을 구현하는 경우 CA BRTM JavaScript 코드 조각을 삽입할 수 없습니다.

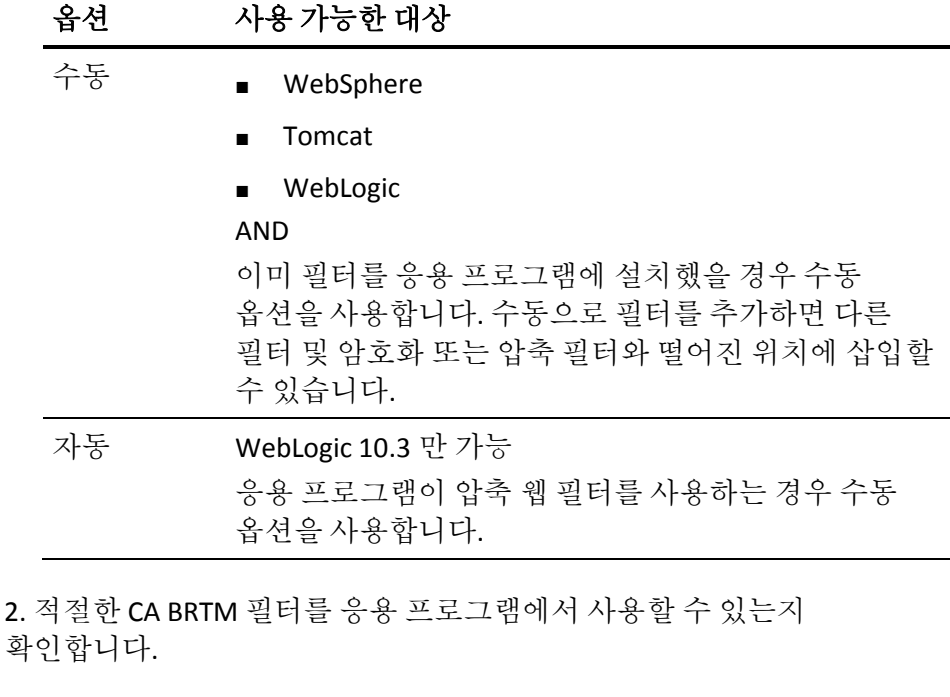

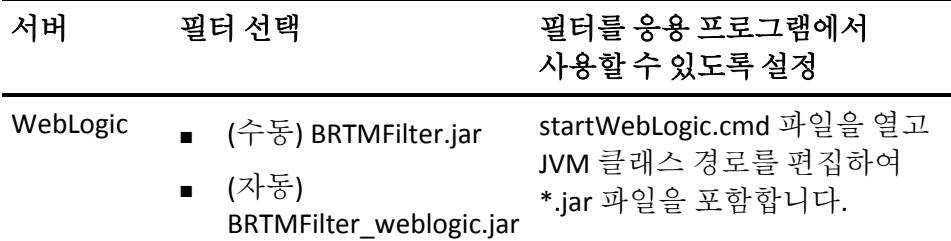

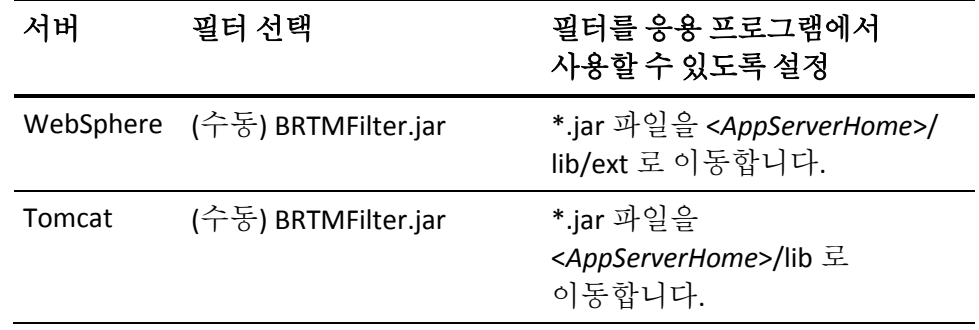

### <span id="page-25-0"></span>메트릭 수집에 대해 에이전트 구성

수동 또는 자동 JavaScript 코드 조각 삽입을 지정하고 메트릭 수집에 대한 CA BRTM 속성을 구성합니다.

참고: IntroscopeAgent.Profile 의 이름을 변경할 경우 CA BRTM 변경 내용을 이 파일에 수동으로 업데이트해야 합니다. 그렇지 않으면 변경 내용이 등록되지 않습니다.

다음 단계를 수행하십시오.

- 1. wily/core/config 로 이동하고 SampleIntroscopeAgent.Profile 을 연 다음 모든 콘텐츠를 복사해서 IntroscopeAgent.Profile(agent/wily/config)의 끝에 붙여 넣습니다.
- 2. IntroscopeAgent.Profile 에서 directivesFile 줄을 편집하여 brtm.pbl 을 포함합니다.

예: introscope.autoprobe.directivesFile=...**brtm.pbl**...

- 3. 자동 또는 수동 코드 조각 삽입에 대해 CA BRTM JavaScript 코드 조각 속성을 설정합니다. 기본적으로 자동 삽입이 사용하도록 설정됩니다.
	- *자동 코드 조각 삽입을 사용하지 않도록 설정하려면* 해당 줄의 주석 처리를 제거하고 false 로 설정합니다.

예: introscope.agent.brt.snippetInsertionEnabled=false

참고: 코드 조각 삽입을 사용하도록 설정한 후 응용 프로그램 문제 등의 이유로 사용하지 않도록 설정한 경우 브라우저의 캐시된 페이지에는 메트릭이 계속 표시됩니다. 결국 나중에는 메트릭이 더 이상 표시되지 않습니다.

■ *이전에 사용하지 않도록 설정한 자동 코드 조각 삽입을 사용하도록* 설정하려면 해당 줄의 주석 처리를 제거하고 true(기본값)로 설정합니다.

예: introscope.agent.brt.snippetInsertionEnabled=true

중요**!** 자동 코드 조각 삽입을 사용하는 경우 페이지의 콘텐츠 유형이 text/HTML 이어야 하며 그렇지 않으면 JavaScript 가 삽입되지 않습니다. 예를 들어 콘텐츠 유형이 text/plain 인 HTML 페이지가 있을 경우 코드 조각이 삽입되지 않습니다.

4. 기본값을 원하지 않을 경우 모니터링 및 메트릭 수집 속성을 정의합니다. 기본값일 경우 모든 노드와 페이지를 모니터링하고 들어오는 요청 수가 5,000 개로 제한됩니다.

#### **URL** 그룹별로 모니터링

기본적으로 URL 그룹 속성을 지정하지 않으면 모든 BRTM 메트릭이 Introscope Investigator 트리의 단일한 기본 노드로 집계됩니다. URL 의 경로 접두사에서 파생될 수 있는 모든 유용한 요청 범주를 위한 URL 그룹을 정의할 수 있습니다. 경로 접두사는 호스트 이름 뒤에 오는 URL 부분입니다. 예를 들어 URL 이 http://burger1.com/testWar/burgerServlet?ViewItem=11776 일 경우 경로 접두사는 /testWar 입니다. 이러한 속성의 자세한 구문과 예제는 *CA APM Java Agent* 구현 안내서의 "Java Agent 속성" 단원을 참조하십시오. 예제에서 Introscope.agent 대신 "Introscope.agent.brt"를 사용합니다.

예**:** introscope.agent.brt.urlgroup.group.delta.pathprefix=/\*

#### 페이지별 모니터링

excludeList 속성과 IncludeList 속성을 사용하여 모니터링 및 메트릭 보고를 제한할 수 있습니다.

- 몇 개의 페이지만 모니터링하고 대부분의 응용 프로그램 페이지를 모니터링하지 않으려면 includeList 를 사용하십시오.
- 대부분의 응용 프로그램 페이지를 모니터링하고 몇 개의 페이지만 모니터링하지 않으려면 excludeList 를 사용하십시오.
- includeList 가 excludeList 보다 우선합니다.
- includeList를 지정하는 경우 일치하는 URL만 모니터링됩니다. 단, 이 경우 해당 URL 은 excludeList 에 지정된 페이지와도 일치하지 않아야 합니다.

#### 구문**:**

#### ■ **introscope.agent.brt.excludeList=**

모니터링 및 메트릭 보고에서 페이지를 제외합니다. 유효한 항목은 쉼표로 구분된 경로 접두사 또는 매개 변수가 포함된 경로 접두사입니다. 기본값은 빈 문자열(제외 없음)입니다. 이 속성은 ASCII 문자 집합을 사용하는 HTML URL 인코딩을 지원합니다. 예약어 또는 비 ASCII 문자는 모두 URL로 인코딩해야 합니다.

#### 예**:** Introscope.agent.brt.excludeList=/acmetest/

이 예에서 http://somedomain/acmetest/somepath/index.html 같은 URL은 모니터링에서 제외됩니다.

#### ■ **introscope.agent.brt.includeList=**

모니터링 및 메트릭 보고에 페이지를 포함합니다. 유효한 항목은 쉼표로 구분된 경로 접두사 또는 매개 변수가 포함된 경로 접두사입니다. 기본값은 빈 문자열(모든 URL 포함)입니다. 이 속성은 ASCII 문자 집합을 사용하는 HTML URL 인코딩을 지원합니다. 예약어 또는 비 ASCII 문자는 모두 URL로 인코딩해야 합니다.

#### 예: Introscope.agent.brt.includeList=/mytest/somepath/

이 예에서 http://somedomain/mytest/somepath/index.html 같은 URL은 모니터링에 포함되지만

http://somedomain/mytest/mypath/index.html 같은 URL은 포함되지 않습니다.

#### 모니터링 요청 제한

모니터링을 중지하는 기준이 되는 들어오는 요청 수를 15 초 간격으로 설정합니다. 이 속성은 요청 수가 너무 많을 경우 시스템 리소스의 과도한 로드를 줄여줍니다. 기본 요청 수는 5,000 개입니다. 이 속성을 적용하기 위해서는 응용 프로그램을 다시 시작해야 합니다.

■ **introscope.agent.brt.throttleResponseLimit=5000**

#### 메트릭 생성 중지 및 시작

Enterprise Manager 에 대한 메트릭 보고를 제어합니다. 기본값은 true(메트릭 생성)입니다. 이 속성을 적용하기 위해서는 응용 프로그램을 다시 시작해야 합니다.

■ **introscope.agent.brt.enabled=true**

#### **JavaScript write()** 함수 페이지 제외

write() 및 writeln() 함수는 지원되지 않으므로 자동 코드 조각 삽입에서 페이지를 제외합니다.

■ **introscope.agent.brt.excludePatterns=.write(\",.write(',.writeln(\" ,.writeln('**

#### <span id="page-28-0"></span>**web.xml** 편집

다음 시나리오를 검토하고 적용 가능할 경우 수행합니다.

시나리오: 응용 프로그램에 보안 제약이 있는 경우

응용 프로그램에 특정 응용 프로그램 경로를 제한하는 보안 사양이 있을 경우 다음과 같이 web.xml 에서 <*web-resource-collection*> 요소의 <*url-patterns*>에 /BRTM 을 추가하여 web.xml 을 업데이트합니다. 여기서 URL 은 /<*yourapplication*>/BRTM 입니다.

#### 예제**:**

```
<security-constraint>
<web-resource-collection>
                 <url-pattern>/html/*</url-pattern>
                 <url-pattern>/BRTM</url-pattern>
</web-resource-collection>
</security-constraint>
<security-constraint>
<web-resource-collection>
                 <url-pattern>/</url-pattern>
</web-resource-collection>
<auth-constraint />
</security-constraint>
```
시나리오: 수동으로 CA BRTM 필터를 추가하려는 경우

CA BRTM 수동 필터를 사용하는 경우에만 다음 단계를 수행합니다.

다음 단계를 수행하십시오.

- 1. 응용 프로그램 서버를 중지합니다.
- 2. 모니터링되는 응용 프로그램의 web.xml 파일을 엽니다.

응용 프로그램에 web.xml 이 없을 경우 하나 생성합니다. 올바른 구문은 응용 프로그램 서버 설명서를 참조하십시오.

3. web.xml 배포 설명자에 CA BRTM 필터 및 URL 필터 매핑을 추가합니다.

중요**!** 메트릭이 생성되었는지 확인하려면 다음 표를 참고하여 필터를 추가합니다.

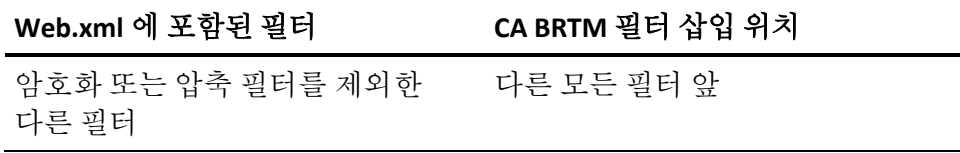

제 2 장: CA BRTM 을 설치 및 구성하는 방법 29

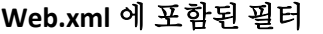

#### **Web.xml** 에 포함된 필터 **CA BRTM** 필터 삽입 위치

다른 필터 및/또는 압축 필터 및/또는 암호화 필터 마지막 압축 필터 및/또는 암호화 필터 바로 뒤

#### 예: 모든 **URL** 모니터링

필터 및 필터 매핑에 대한 자세한 내용은 "서블릿 사양"을 참조하십시오. <filter> <filter-name>BRTFilter</filter-name> <filter-class>com.wily.brt.filter.BRTFilter</filter-class> </filte**r>** <filter-mapping>  **<**filter-name>BRTFilter</filter-name> **<url-pattern>/\*</url-pattern>** </filter-mapping>

4. 응용 프로그램 서버를 시작합니다.

#### <span id="page-30-0"></span>**JavaScript** 코드 조각을 웹 페이지에 추가

"응용 프로그램 고려 사항 및 제한 사항" 단원과 다음 시나리오를 검토하고 제시된 단계가 해당 구현에 적용되는지 여부를 확인합니다.

시나리오: 수동 JavaScript 코드 조각 삽입을 사용하여 JavaScript(apmbrtm.js)를 기본 위치에 배포하려는 경우

다음 단계를 수행하십시오.

1. /wily/core/config 로 이동하여 snippet.js 를 열고 다음 줄을 찾습니다.

brtm.src = window.location.protocol + '//APP\_HOSTNAME:' + window.location.port + '/.../apmbrtm.js'; '

다음 줄로 바꿉니다.

brtm.src = '\$BRT\_CONTEXT\_ROOT?WilyCmd=cmdJS';

2. snippet.js 의 콘텐츠를 복사한 후 각 HTML 페이지를 열고 </head> 태그 앞과 다른 스크립트 뒤에 snippet.js 의 콘텐츠를 붙여 넣습니다.

시나리오: 수동 JavaScript 삽입을 사용하여 JavaScript(apmbrtm.js)를 기본 위치가 아닌 위치에 배포하려는 경우

다음 단계를 수행하십시오.

- 1. /wily/core/config 로 이동하고 snippet.js 를 엽니다.
- 2. snippet.js 의 콘텐츠를 복사합니다.
- 3. 각 HTML 페이지를 열고 </head> 태그 앞과 다른 스크립트 뒤에 snippet.js 의 콘텐츠를 붙여 넣습니다.
- 4. 다음 단원으로 이동하고 단계를 수행하여 JavaScript 를 기본 위치가 아닌 위치에 배포합니다.

### <span id="page-31-0"></span>**(**선택 사항**) CA BRTM JavaScript** 를 다른 위치에 배포

자동 또는 수동 코드 조각 삽입을 사용하고 있지만 CA BRTM JavaScript(apmbrtm.js)의 기본 위치를 변경하려는 경우 다음 단계를 수행합니다. 기본적으로 snippetInsertionEnabled=true 로 설정하면 snippet.js 및 CA BRTM JavaScript(apmbrtm.js)를 BRTM.jar 파일에서 읽어옵니다.

CA BRTM JavaScript 를 다른 위치에 배포하려면 다음 단계를 수행합니다.

- 1. agent/wily/config 로 이동하여 IntroscopeAgent.Profile 을 엽니다.
- 2. introscope.agent.brt.snippetLocation=<*location of snippet.js*> 속성에서 snippet.js 위치를 지정합니다.

#### 예:

introscope.agent.brt.snippetLocation=c:\\appserver\\wily\\core\\config\\sn ippet.js

- 3. /wily/core/config 로 이동하고 apmbrtm.js 를 응용 프로그램 내 또는 다른 서버의 새 배포 위치로 복사합니다.
- 4. /wily/core/config 로 이동하여 snippet.js 를 열고 apmbrtm.js 의 올바른 호스트 이름과 경로를 다음 줄에 추가합니다.

예: brtm.src = window.location.protocol + '//APP\_HOSTNAME:' + window.location.port + '/.../apmbrtm.js';

중요**!** apmbrtm.js 를 다른 서버 또는 프록시 웹 서버에 배포할 경우 JavaScript window.location 사양을 사용하는 대신 포트를 지정해야 할 수 있습니다. 또한 호스트 이름이 올바른지 확인합니다. 잘못된 이름은 응용 프로그램에 부정적인 영향을 줄 수 있고 CA BRTM 을 실패하게 할 수 있습니다.

예: brtm.src = window.location.protocol + '//somedomain:8080/myapp/apmbrtm.js';

#### <span id="page-32-0"></span>메트릭이 작동하는지 확인

다음 단계를 수행하십시오.

- 1. 모니터링되는 응용 프로그램을 시작하고 메트릭을 생성하는 작업을 만듭니다.
- 2. "원본 보기" 페이지를 사용하여 브라우저 페이지에 코드 조각이 표시되는지 확인합니다.
- 3. Introscope 사용자 인터페이스를 시작합니다.
- 4. Investigator 트리에서 타이밍 메트릭이 표시되는지 확인합니다.

예: 메트릭 브라우저, SuperDomain, TEST0088, Tomcat, 브라우저, URL 그룹, 기본값

메트릭이 표시되지 않으면 "문제 해결"을 참조하거나 IntroscopeAgent.log 파일을 검토하십시오.

## <span id="page-34-0"></span>제 3 장: **CA BRTM** 을 제거하는 방법

CA BRTM 을 설치한 방식에 따라 이 제품을 제거하는 지침을 선택하십시오. 대화형

다음 단계를 수행하십시오.

- 1. 응용 프로그램 서버를 종료합니다.
- 2. 응용 프로그램의 web.xml 에서 CA BRTM 변경 내용을 제거합니다.
- 3. <*Wily Agent\_Home*>/UnstallerData/BRTM 으로 이동하고 Uninstall\_Introscope\_BRTM 을 실행합니다.

#### 수동

다음 단계를 수행하십시오.

- 1. 응용 프로그램 서버를 종료합니다.
- 2. 응용 프로그램의 web.xml 에서 CA BRTM 변경 내용을 제거합니다.
- 3. "CA BRTM 설치" 단원의 "수동 설치"로 이동한 후 단계를 반대로 수행하고 구성 요소를 수동으로 제거합니다.

## <span id="page-36-0"></span>부록 A: 문제 해결

이 섹션은 다음 항목을 포함하고 있습니다.

사용자 [인터페이스에서](#page-36-1) 메트릭이 표시되지 않음 (페이지 37) 노드가 [표시되지](#page-38-0) 않음 (페이지 39) 메트릭 수가 [예상보다](#page-39-0) 높음 (페이지 40) JavaScript 코드 조각 삽입이 [해제되었지만](#page-39-1) 메트릭이 계속 표시됨 (페이지 40) 평균 왕복 시간 및 평균 [브라우저](#page-39-2) 렌더링 시간 메트릭이 표시되지 않음 (페이지 40) URL 포함 또는 제외가 올바로 [필터링되지](#page-40-0) 않음 (페이지 41) 모든 [WebLogic 10.3](#page-40-1) 응용 프로그램이 계측됨 (페이지 41)

### <span id="page-36-1"></span>사용자 인터페이스에서 메트릭이 표시되지 않음

사용자 인터페이스에서 CA BRTM 메트릭이 표시되지 않을 경우 다음 표를 참고하여 문제를 해결합니다.

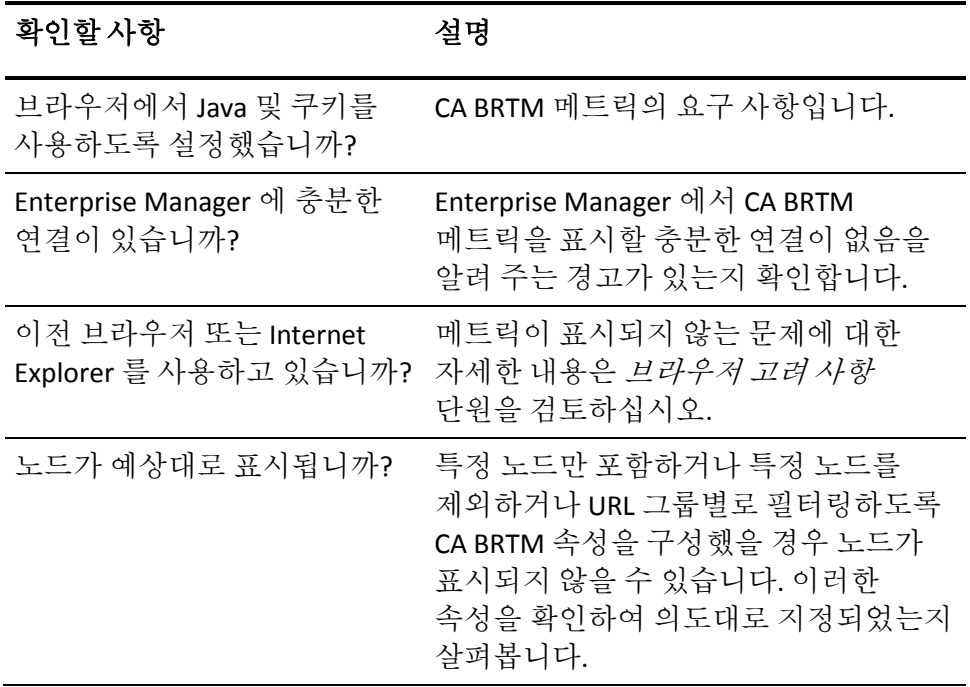

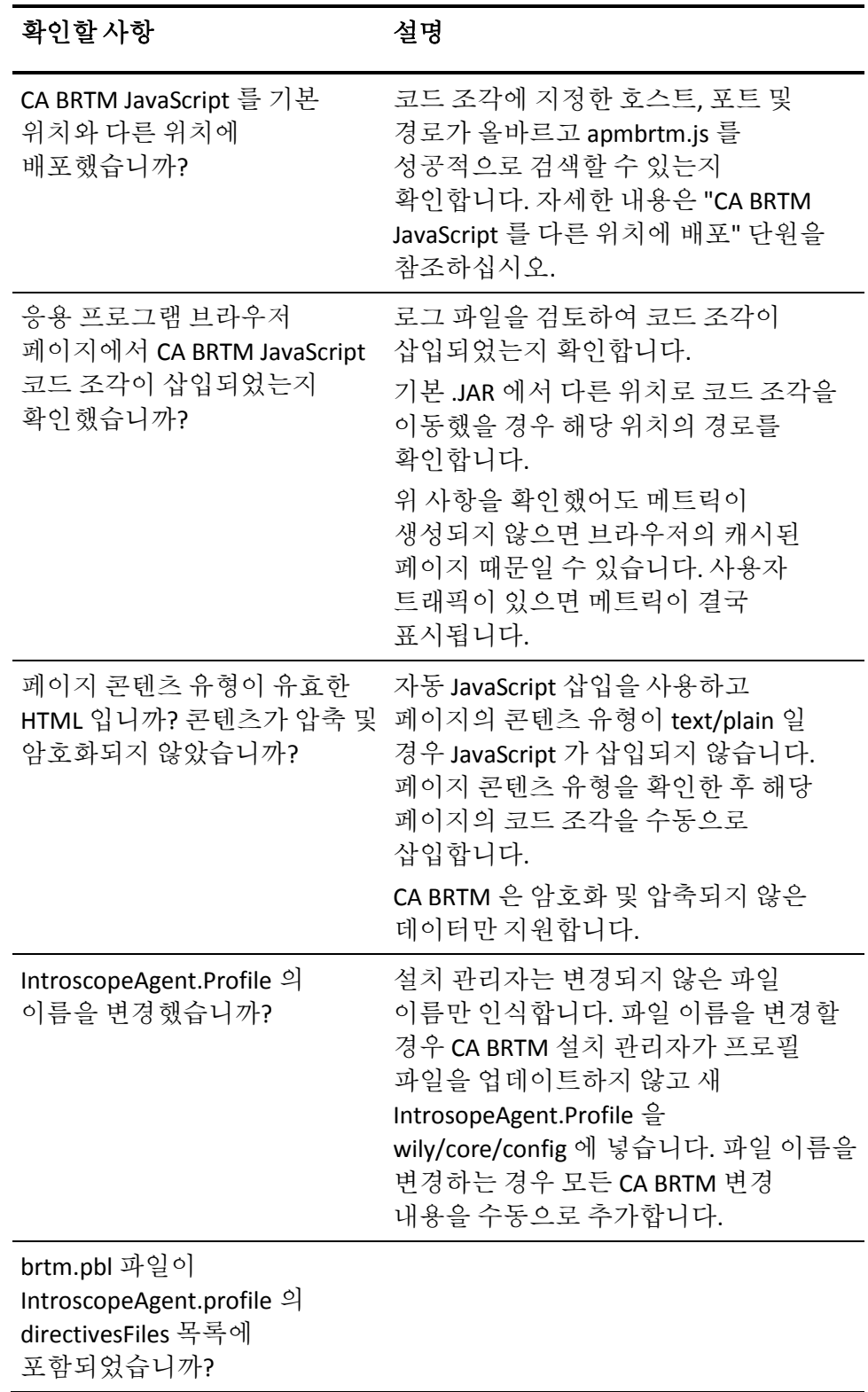

확인할 사항 정보 2000 설명

```
BRTM.jar 파일이 에이전트의
wily/core/ext 디렉터리에
있습니까?
```
### <span id="page-38-0"></span>노드가 표시되지 않음

#### 증상

사용자 인터페이스에서 노드가 표시되지 않습니다.

#### 해결 방법

CA BRTM 은 브라우저 측면에서 URL 을 나타냅니다. 실제 기본 페이지 파일 이름이 포함된 pathprefix 값을 사용하여 URL 그룹 형식을 지정할 경우 일치되지 않고 노드가 표시되지 않습니다. 예를 들어 응용 프로그램이 기본 페이지를 index.html 로 정의한 경우 브라우저 사용자가

//somedomain/myapp/만 입력하면 CA BRTM 은 URL 을 /myapp/index.html 이 아니라 /myapp/로 인식합니다.

이 문제를 해결하려면 일반 pathprefix 및 path\_substring 의 형식을 사용하여 URL 그룹을 지정합니다.

#### 증상

유효한 메트릭을 받을 때까지 노드 이름이 표시되지 않습니다.

#### 해결 방법

이 동작은 정상적인 응답일 수 있습니다. 예를 들어 초기 페이지에서는 "Average Page Unload"(평균 페이지 언로드)를 사용할 수 없습니다. 페이지를 새로 고치거나, 다음 페이지에서 초기 페이지로 다시 탐색하기 전까지 노드 이름이 표시되지 않습니다.

### <span id="page-39-0"></span>메트릭 수가 예상보다 높음

#### 증상

수 필드 또는 메트릭이 예상보다 높게 표시됩니다.

#### 해결 방법

JavaScript 코드 조각 삽입 속성이 automatic:

**introscope.agent.brt.snippetInsertionEnabled=true**(기본값)로 설정되었을 뿐 아니라 수동으로 코드 조각을 웹 페이지에 추가한 경우 해당 메트릭이 두 번 전송됩니다. IntroscopeAgent.Profile 설정, 제외 페이지 및 웹 페이지가 자신의 의도와 일치하는지 확인합니다.

### <span id="page-39-1"></span>**JavaScript** 코드 조각 삽입이 해제되었지만 메트릭이 계속 표시됨

#### 증상

자동 JavaScript 코드 조각 삽입을 사용하지 않도록 설정했지만 메트릭이 계속 표시됩니다. 정상인가요?

#### 해결 방법

예. 예를 들어 응용 프로그램 문제로 인해 코드 조각 삽입을 사용하지 않도록 설정한 경우 브라우저의 캐시된 페이지에는 메트릭이 계속 표시됩니다. 결국 나중에는 메트릭이 더 이상 표시되지 않습니다.

### <span id="page-39-2"></span>평균 왕복 시간 및 평균 브라우저 렌더링 시간 메트릭이 표시되지 않음

#### 증상

평균 왕복 시간 및 평균 브라우저 렌더링 시간 메트릭이 표시되지 않습니다.

#### 해결 방법

이러한 메트릭은 브라우저가 웹 타이밍 API 를 지원하는 경우에만 사용할 수 있습니다.

### <span id="page-40-0"></span>**URL** 포함 또는 제외가 올바로 필터링되지 않음

#### 증상

제외한 노드에 대한 메트릭이 표시되거나 에이전트 속성에서 포함한 노드의 메트릭이 표시되지 않습니다.

#### 해결 방법

제외 또는 포함 목록 속성에 지원되지 않는 URL 문자가 있는지 확인합니다. CA BRTM 은 HTML, ASCII 문자 집합을 사용하는 URL 인코딩을 지원합니다. 특히 CA BRTM 은 기본 경로 및 "?"로 시작하는 쿼리 매개 변수가 포함된 URL 을 지원합니다. 예약어 또는 비 ASCII 문자는 모두 URL 로 인코딩해야 합니다. 서버에서 해석되지 않고 URL 의 일부가 아닌 조각 식별자로 # 문자를 사용하는 경우는 예외입니다. 제외 또는 포함 목록에 조각 식별자를 지정하지 마십시오.

### <span id="page-40-1"></span>모든 **WebLogic 10.3** 응용 프로그램이 계측됨

#### 증상

자동 필터를 사용하여 CA BRTM 을 구성했는데 모든 WebLogic 10.3 응용 프로그램이 자동으로 계측됩니다. 특정 응용 프로그램에 대한 계측만 원합니다.

#### 해결 방법

이는 설계에 따른 것입니다. 다른 옵션은 "응용 프로그램 고려 사항 및 제한 사항"을 참조하십시오.